# Catalogue

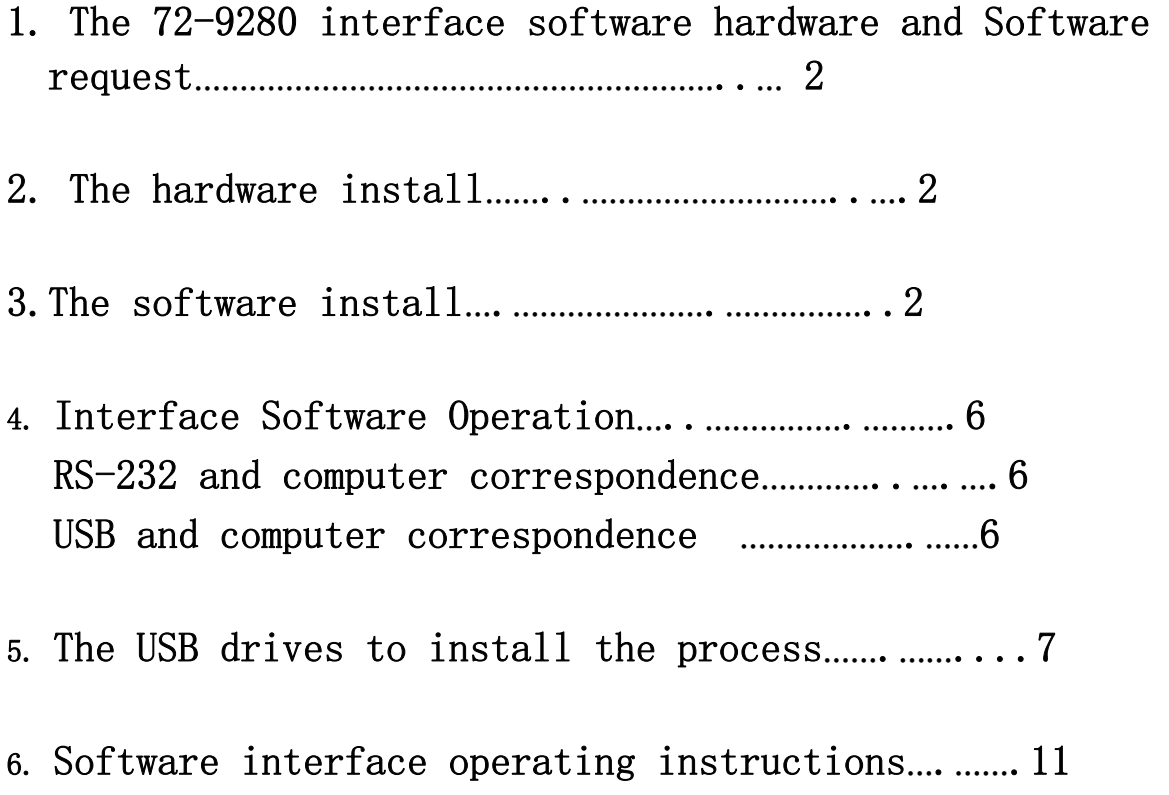

The computer interface software operation guide line( 72-9280):

## 1.Hardware and software request:

The software that 72-9280 go together with requests the above computer of P2;Have a the set gets empty serial port,The screen district for 600\* 800 pixels or show higherly,;Above memory of 256 MB; computer from take the CD-ROM or can pass the network usage CD-ROM; The WINDOWS95 above system, following operate system of the WINDOWS XP.

## 2. hardware gearing:

2.1 The conjunction of a lines RS-232s: Will ten thousand the RS-232 red unauthorized biographies provide with the form lose the line to receive to carry to insert ten thousand use the watch back to fix in the slot, then carry on-line of another a to go with the string of the computer a right conjunction then.

2.2 The connect, go together with of RS-232 turns the USB line to insert ten thousand fix in the slot with the watch back, then carry on-line of another a with of USB line an exactitude conjunction of the computer is then.

## 3. The software install:

After computer can circulate the WINDOWS95 or above operate system normally, can press following method to install to connect the machine software:

3.1 Put the CD that this machine provide into the CD- ROM of the computer; **3.2** open" my computer" to double click"  $CD('X'')''$  from the table's top $\langle X:$ For the computer CD to should of dish sign> then the choice double click.

 3.3、Press figure an of step double click the Setup.EXE, after, the computer start carry on the software gearing.

 3.4, according to software of hint, press" NEXT", then press" NEXT" after, the customer eligibility chooses the gearing catalogue.

3.5, according to software of hint, then press" NEXT" after, the software starts copy the document.

3.6, the software installs to complete to press" Finish", the be over install.

3.7, the software installs to complete, the customer can find out" 72-9280" in" beginning" the  $-$  " procedure".

4. interface software operation:( is divided into two parts to carry on the description, the first connects a people's type is a conjunction that makes use of a string RS-232 and computers to connect, the second connects a people's type is an USB line with the computer)

4.1 The first connects interface software type: Make use of When the RS232 line and computers correspond by letter, press When the following step carry on, can complete the data to collect smoothly with the analysis. Right gearing of software, confirm at the same time ten thousand use the watch and computers conjunction good hereafter, can circulate the computer to pick up a people now conjunction software, the customer presses to" beginning" the - " procedure"-" 72-9280" in" DMM", the procedure starts circulate, clicking the COM Connect to carry on the test.

|                       | RS-232 interface connect    |                   |                       |         |                  |                    |                             |                |                |                 |                      |        |
|-----------------------|-----------------------------|-------------------|-----------------------|---------|------------------|--------------------|-----------------------------|----------------|----------------|-----------------|----------------------|--------|
|                       |                             |                   |                       |         |                  |                    |                             |                |                |                 |                      | $\Box$ |
|                       | ComSetup Connect            | Graphic           | Re.                   | Exit    |                  |                    |                             |                |                |                 |                      |        |
| COM <sub>1</sub>      | <b>COM Connect</b>          |                   | <b>USB Connect</b>    |         |                  |                    |                             |                |                |                 | <b>EXIT</b>          |        |
|                       |                             |                   |                       |         |                  |                    |                             |                |                |                 |                      |        |
| $\boxed{\mathbf{s}}$  |                             |                   |                       |         |                  |                    | <b>學。</b>                   | $-10$<br>$-20$ | 0              | 10 <sub>1</sub> |                      |        |
| <b>DCV</b>            |                             |                   |                       |         |                  |                    |                             |                |                |                 | 20                   |        |
|                       |                             |                   |                       |         |                  |                    | $-30$                       |                |                |                 | 30                   |        |
|                       |                             |                   |                       |         |                  | mV                 | $-40.$                      |                |                |                 |                      |        |
|                       |                             |                   |                       |         |                  |                    |                             |                |                |                 |                      |        |
|                       |                             |                   |                       |         |                  |                    | 500<br><b>V</b> Fill        | n              | $144$ $44$     | $\vert$ 1       | $H$ $H$ $\mathbb{Q}$ |        |
|                       | <b>Auto</b>                 |                   | 400<br>m <sub>v</sub> |         |                  |                    | 4,000                       |                | $\blacksquare$ |                 |                      |        |
|                       |                             |                   |                       |         |                  |                    |                             |                |                |                 |                      |        |
|                       |                             |                   | F: 54 : 59            |         | $08 - 01 - 2009$ |                    |                             |                |                |                 |                      |        |
|                       |                             |                   |                       |         |                  |                    | 3,500<br>3,000 <sub>1</sub> |                |                |                 |                      |        |
|                       | <b>MIN: -339.6</b>          | mV                |                       | SctMax: | <b>WEEP</b>      |                    | 2,500                       |                |                |                 |                      |        |
|                       | $MAX: -25.1$                | mV                |                       | SetMin: | <b>ALLE</b>      |                    | 2,000                       |                |                |                 |                      |        |
|                       | <b>Function board</b>       |                   |                       |         |                  |                    | 1,500                       |                |                |                 |                      |        |
| <b>M</b> Repeat       |                             | Sampling Interval | 'S                    |         | $D$ &            | $\Box$ $\clubsuit$ | 1,000                       |                |                |                 |                      |        |
| No                    | Time                        | Function Value    |                       | Unit    | Range            | Auto/Manu          | 500                         |                |                |                 |                      |        |
|                       | 27 PM 01:54:58 DCmv         |                   | $-299.0$              | mV      | <b>YO mv</b>     | Auto               | $\mathbf{0}$                |                |                |                 |                      |        |
|                       | 28 PM 01:54:58 DCmv         |                   | $-298.7$              | mV      | <b>HD</b> mv     | Auto               | $-5002$<br>$-1,000 -$       |                |                |                 |                      |        |
|                       | 29 PM 01:54:58 DCmv         |                   | $-2983$               | mV      | <b>YIII</b> mv   | Auto               | $-1,500$                    |                |                |                 |                      |        |
|                       | 30 PM 01:54:58 DCmv         |                   | $-2919$               | mV      | <b>HD</b> mv     | Auto               | $-2,000$                    |                |                |                 |                      |        |
|                       | 31 PM 01:54:58 DCmv         |                   | $-297.5$              | mV      | <b>YOU</b> my    | Auto               | $-2,500$                    |                |                |                 |                      |        |
|                       | 32 PM 01:54:58 DCmv         |                   | $-296.7$              | mV      | <b>HD</b> mv     | Auto               | $-3,000 -$                  |                |                |                 |                      |        |
| $\blacktriangleright$ | 33 PM 01:54:59 DCmv -296, I |                   |                       | mV      | <b>HD</b> mv     | Auto               | $-3,500$                    |                |                |                 |                      |        |

The 72-9280 interface software user manual and USB drive to install the regulation

Figure 1

4.2 The second connects interface software type: Make use of When the USB line and computers correspond by letter, press When the following step carry on, can complete the data to collect smoothly with the analysis. Right gearing of software, confirm at the same time ten thousand use the watch and the computer conjunctions good hereafter, now can circulate the computer to pick up a people conjunction software, the customer presses to" beginning" the  $-$  " procedure"-" 72-9280" in" 72-9280", the procedure starts circulate, the USB is before link, needing to install to drive just can use normally, being to insert the 72-9280 appropriative USB line, the computer hint" detection new hardware" automatically, press as follows the USB drives the step to carry on and can guarantee that the conjunction of USB can test normally.Test the

appearance.

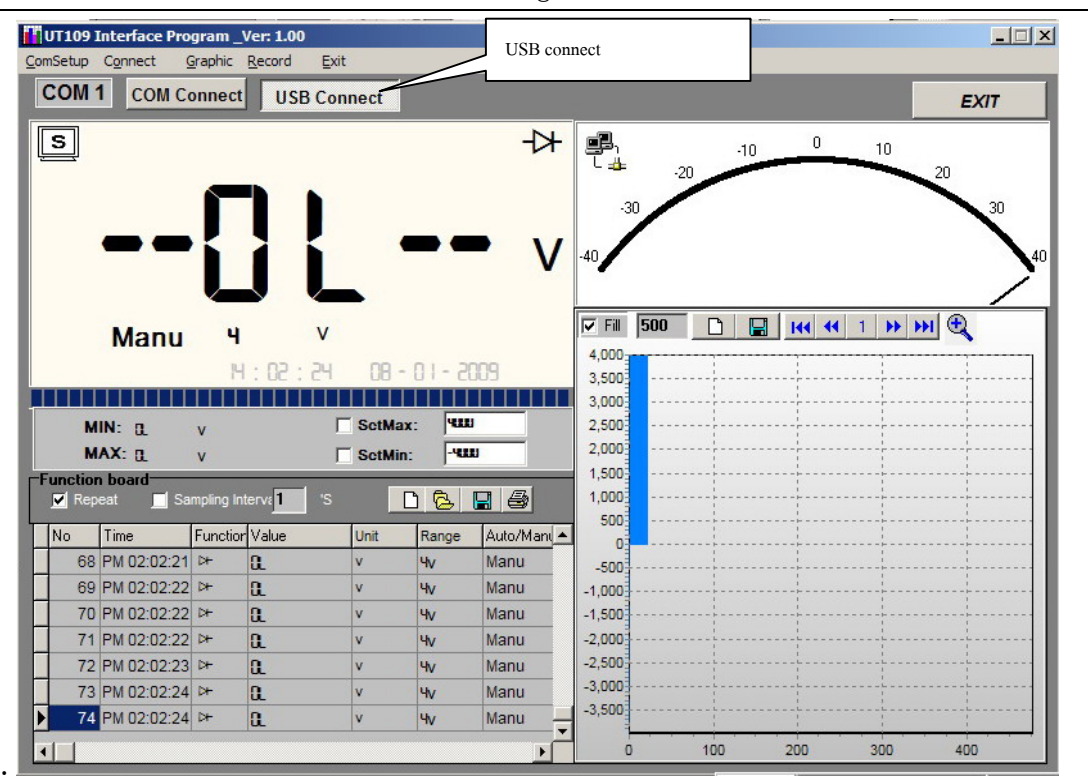

The 72-9280 interface software user manual and USB drive to install the regulation

Figure 2

## 5 . The USB drives the gearing

5.1 Connect down the gearing process that relate USB's drive, and how search whether equipments of USB installs the successful method or not. While inserting the computer for the first time the appropriation USB line that the 72-9280 install, the computer will hint an information, such as figure, automatically nine.

The 72-9280 interface software user manual and USB drive to install the regulation

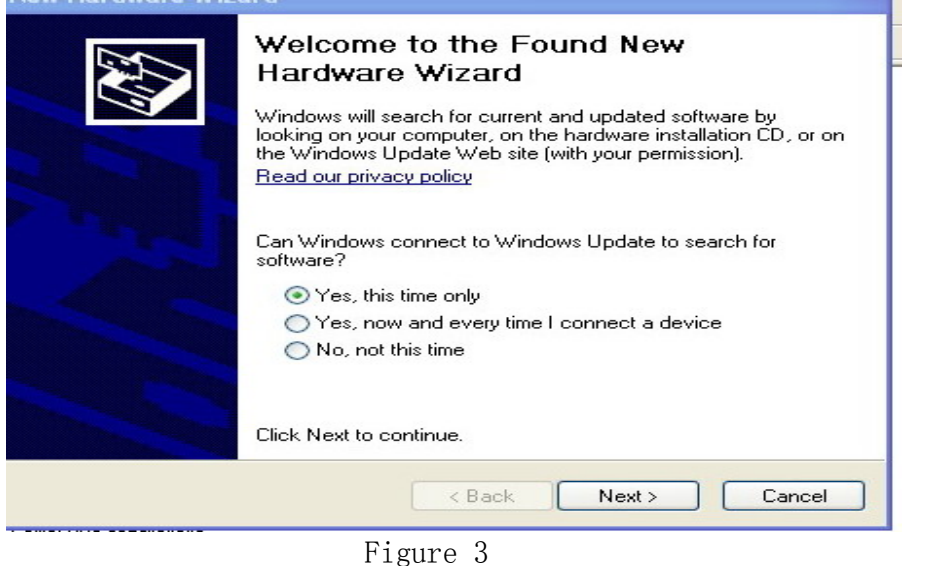

5.2 Next move, the choice" from the row form or specify a gearing( advanced)", such as figure, 4

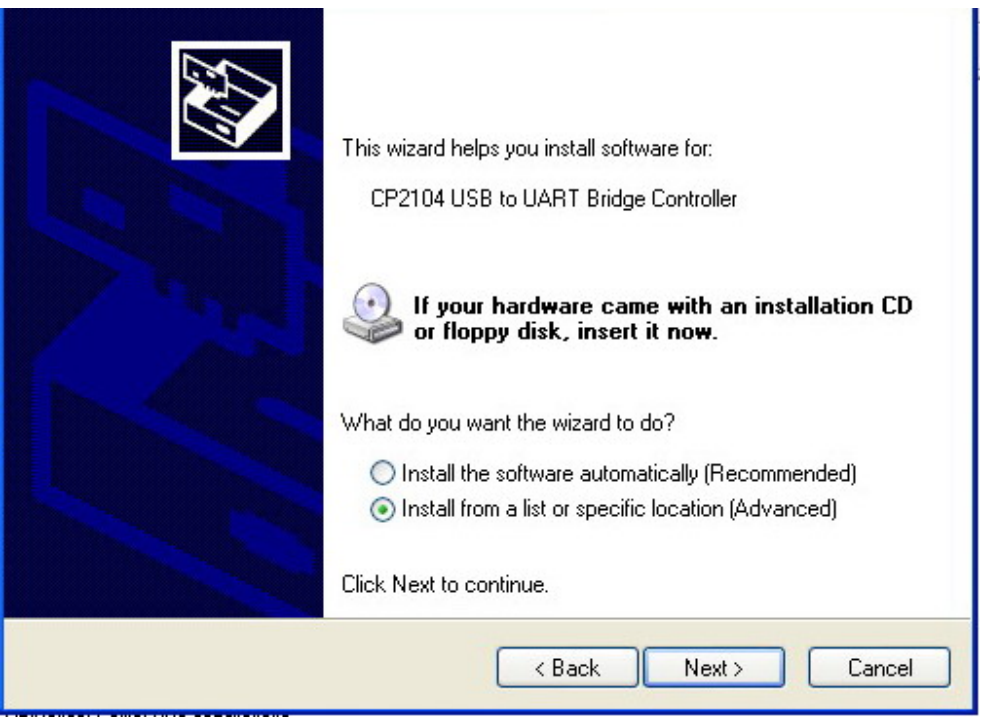

Figure 4

5.3 Next move, the choice" not want manhunt, I want from already install of drive procedure", such as figure, 5

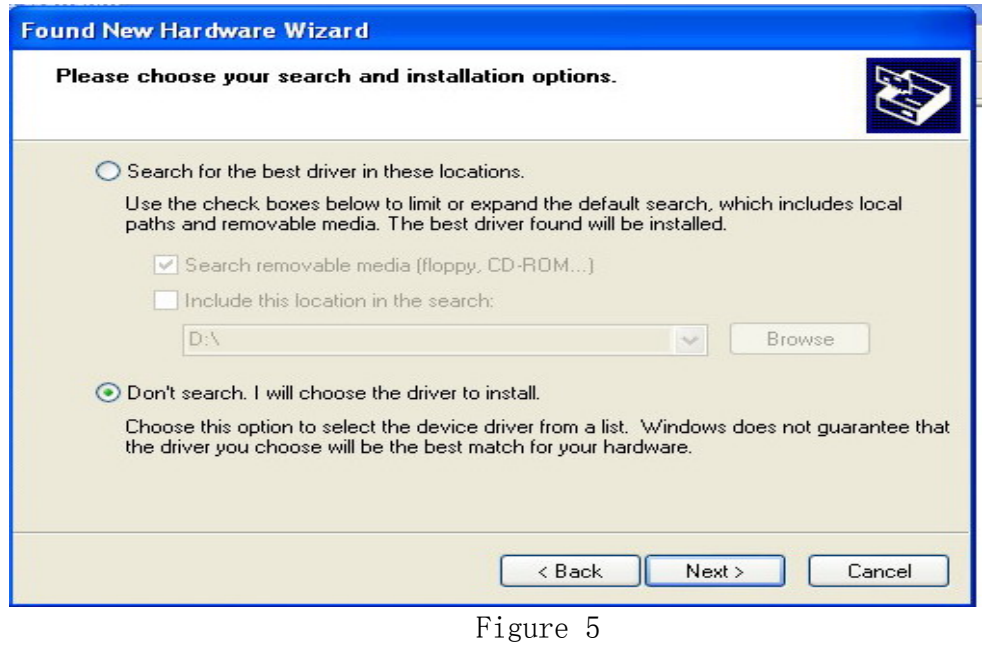

### 5.4 5.4 Next move, the choice" install from the disk" figure 6

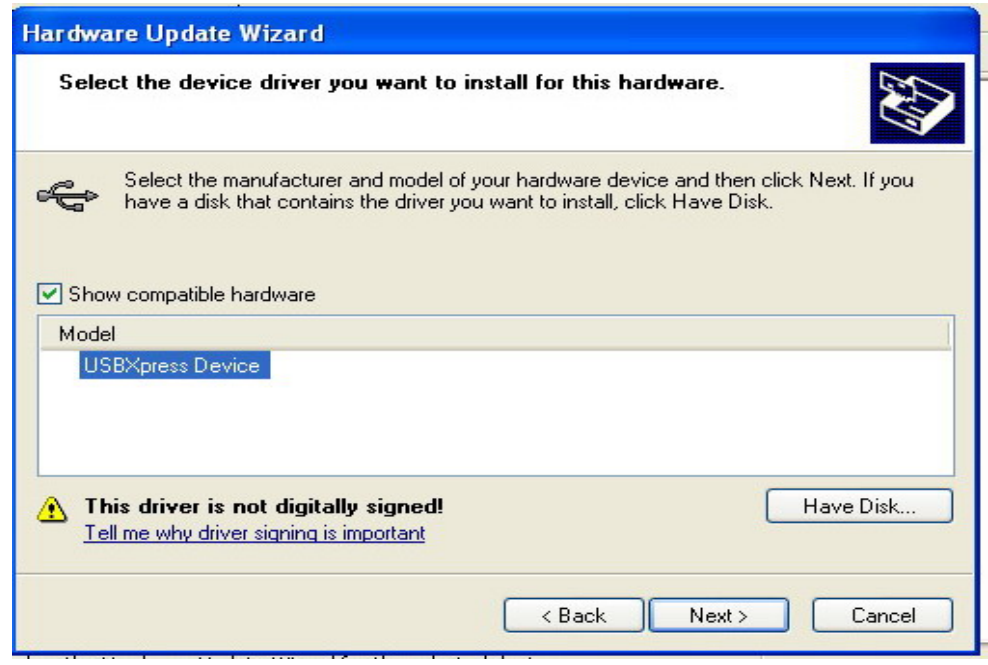

#### Figure 6

5.5 Next move, specify to install the path very important, in 72-9280 factory go together with of connect a people's CD, have the the USB Drive this document to clip, pick out other gearings document" SiUSBXp.inf" to carry on the

The 72-9280 interface software user manual and USB drive to install the regulation

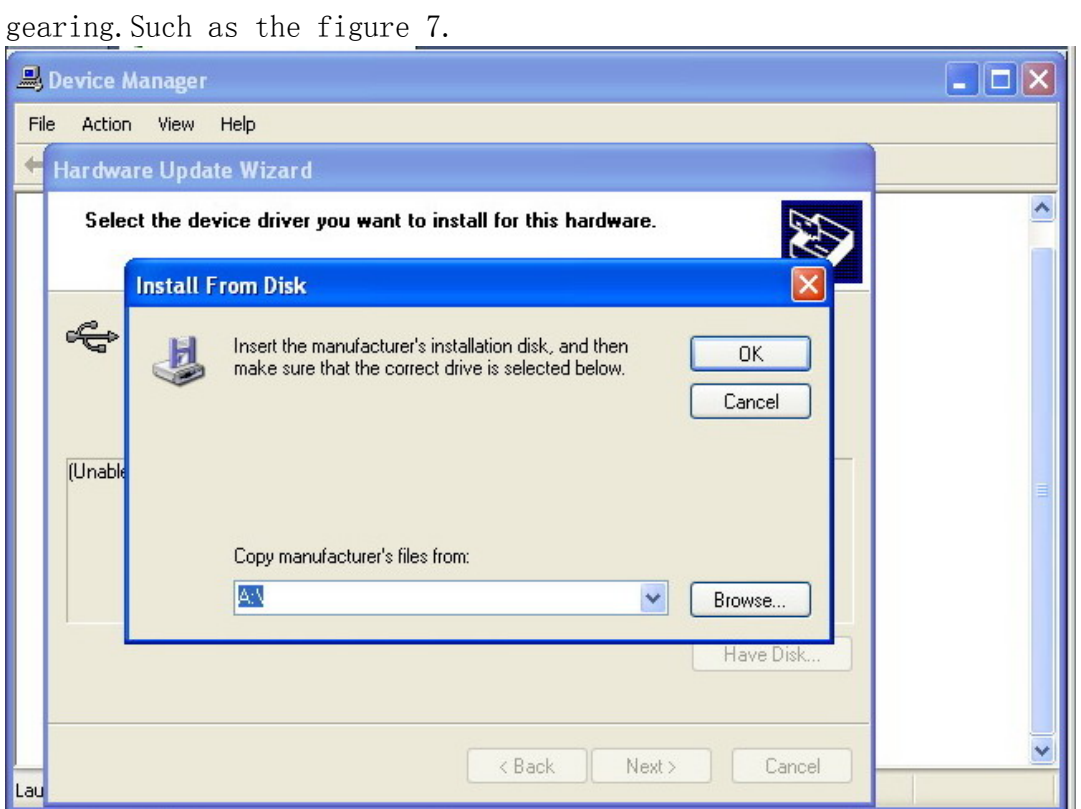

Figure 7

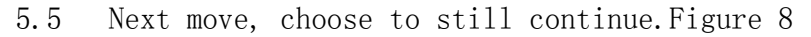

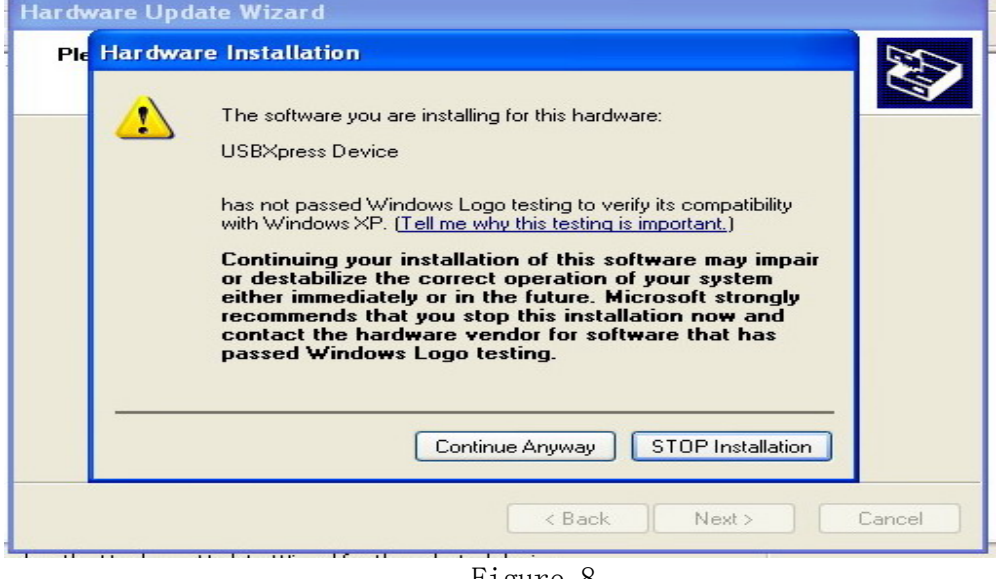

Figure 8

5.5 Next move, if the diagram shows the gearing progress.

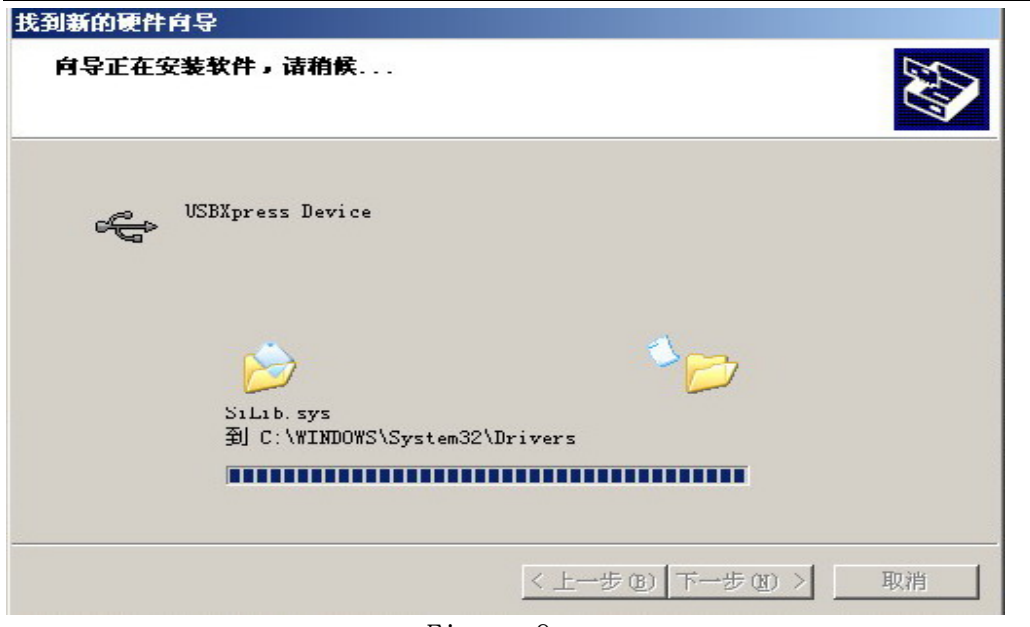

Figure 9

5.5 Next move, install to complete.

5.6 In " the equipments management machine"-- " The in general use string go to correspond by letter the controller"-- The USBXPress device" such as figure 16.Mean the USB drives to install the success.

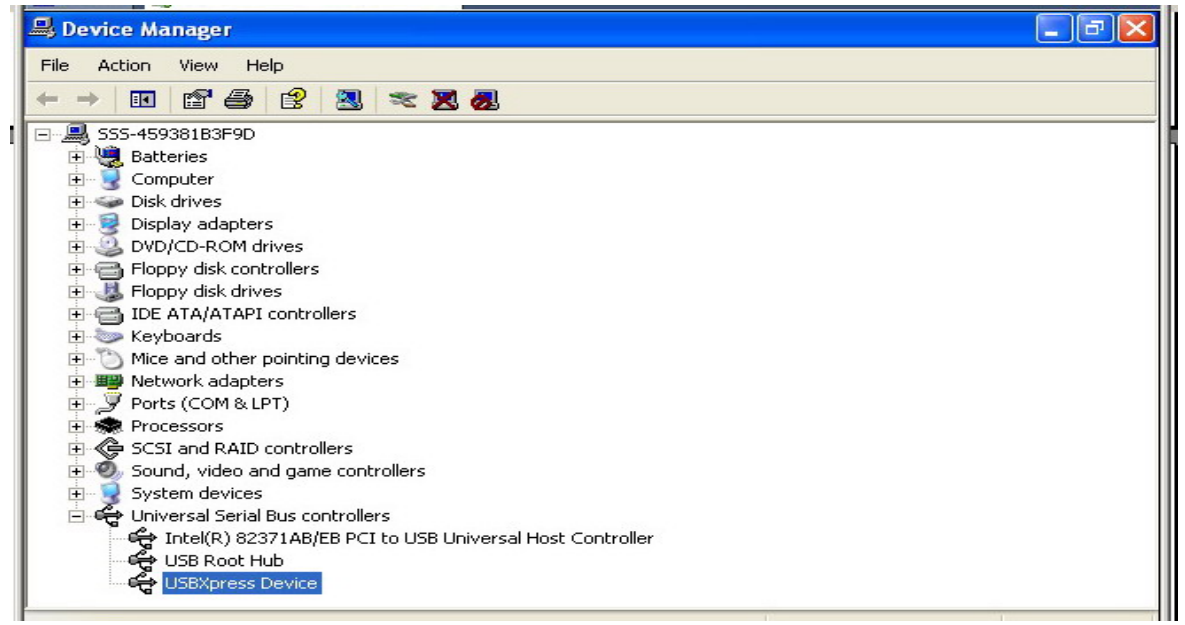

Figure 10

## 6. Software interface operating instructions

Start connect computer with ten thousand use the watch before, please press" the COM Setup" on the menu first, the string that choice correspond goes, having the string to go totally 1.2.3.4 can choose.Establish a string of good later, press down ten thousand use" Connect" on the watch button, make ten thousand enter with the watch even the machine appearance, the computer starts receive and record data. The USB conjunction is also a similar way to carry on, appearing the software lieutenant general would now of presses button 11 introductions, and introduce point the sketch in the software operation. Connect the standard interface, such as figure, of a people's software 11 show.

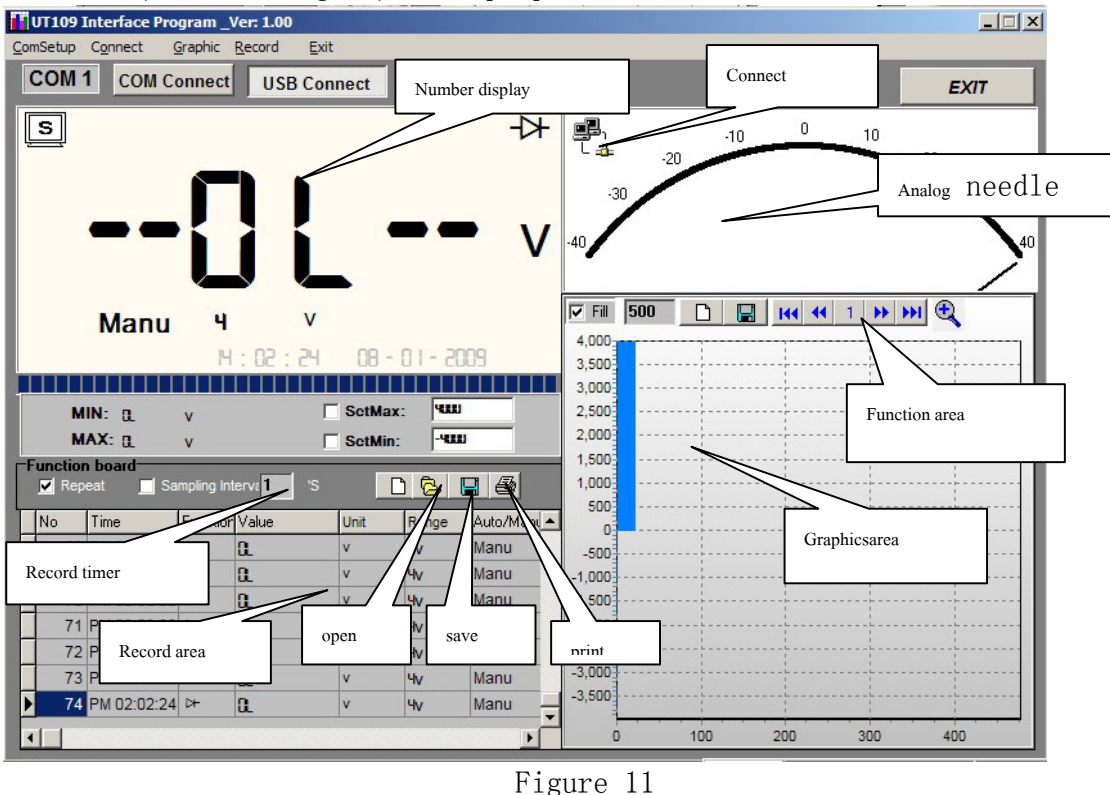

6.1 The sketch operation, such as the figure 12

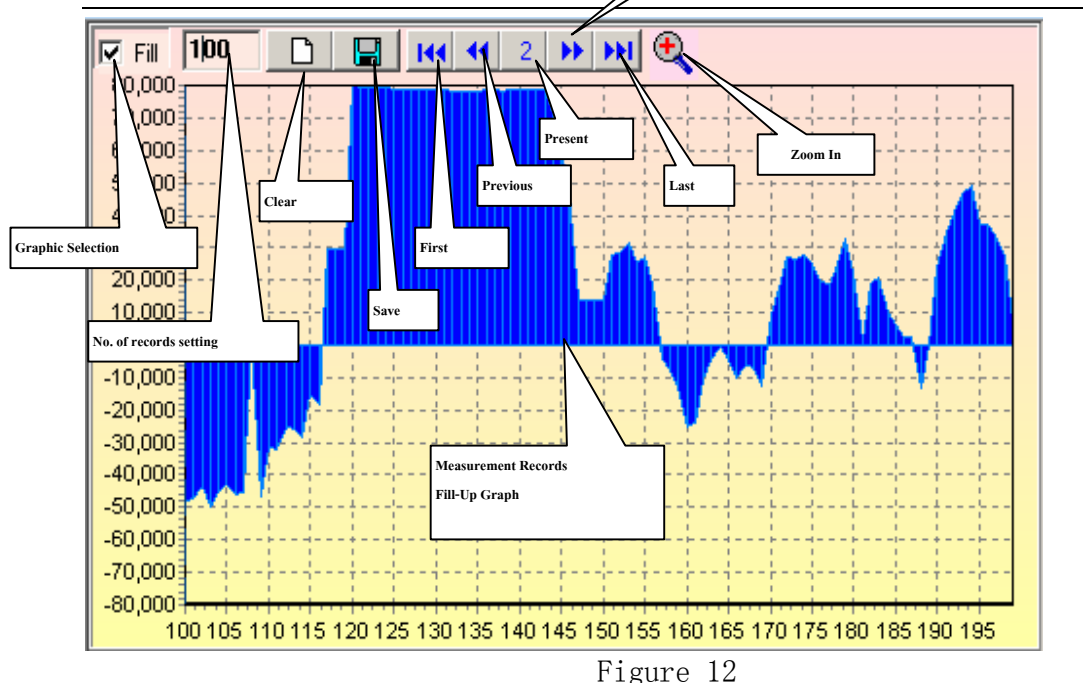

The 72-9280 interface software user manual and USB drive to install the  $r_{\text{exact}}^{\text{next}}$ ion

This computer links the software, can measure the data in the process record, and carry on sketch's draw according to the number record, seeing the figure 18.In sketch draw window way, save the dish, clearance, the choice and sketches of the appearance page code enlarge to the whole appearance, still having the data piece enactment, and existing sketch that each page sketch include to enlarge moreover and the manifestation method choice of the sketch, explain now.

Sketch clearance: Thoroughly the clearance software in all sketch that existing record draw.

The sketch saves the dish: Keep the painting area in the sketch of the current page" BMP" format document.The customer can carry on the operation with the related software, if print the exportation.

The page sketch records the few constitution: Mean within the scope of the existing sketch manifestation, change the record piece that each page sketch use when draw.

The 72-9280 interface software user manual and USB drive to install the regulation

## 6.2 The sketch can enlarge the processing, such as the figure 13.

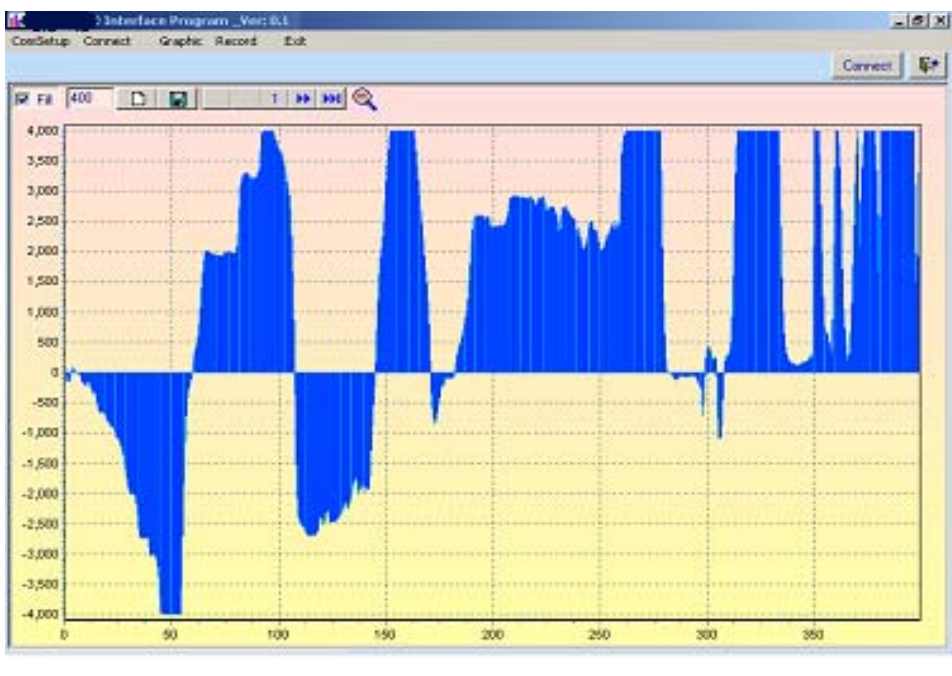

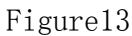

## 6.3 Fill/ the line form sketch cut over:

Mean software draw of data sketch is an adoption to fill the way or line form methods.Figure 13 for fill Way,

but figure 14 is a line form method

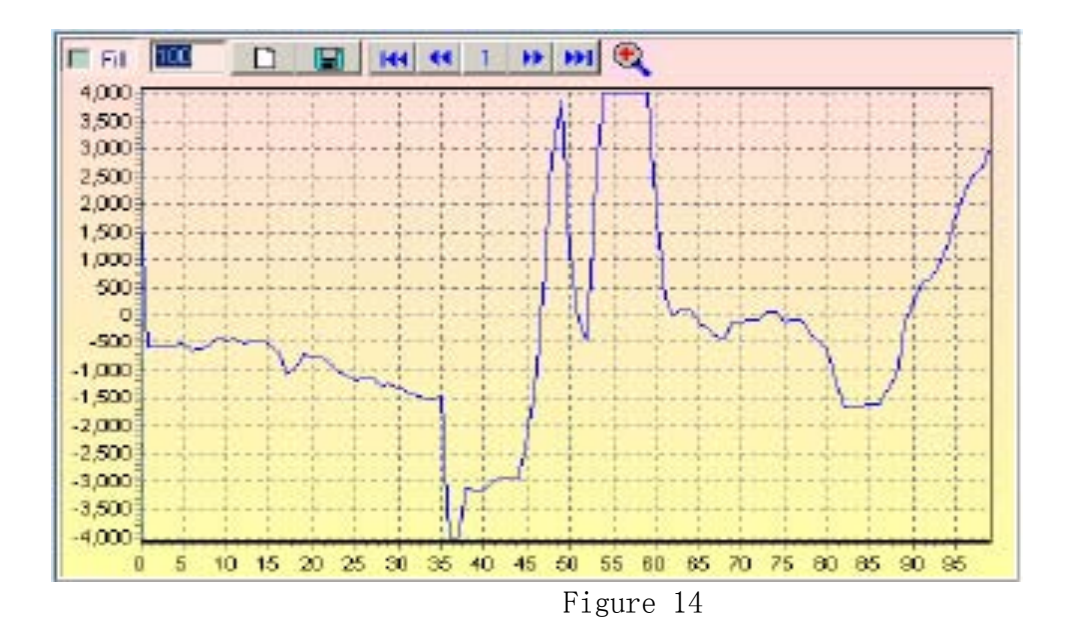

## 6.4 The record data area operation:

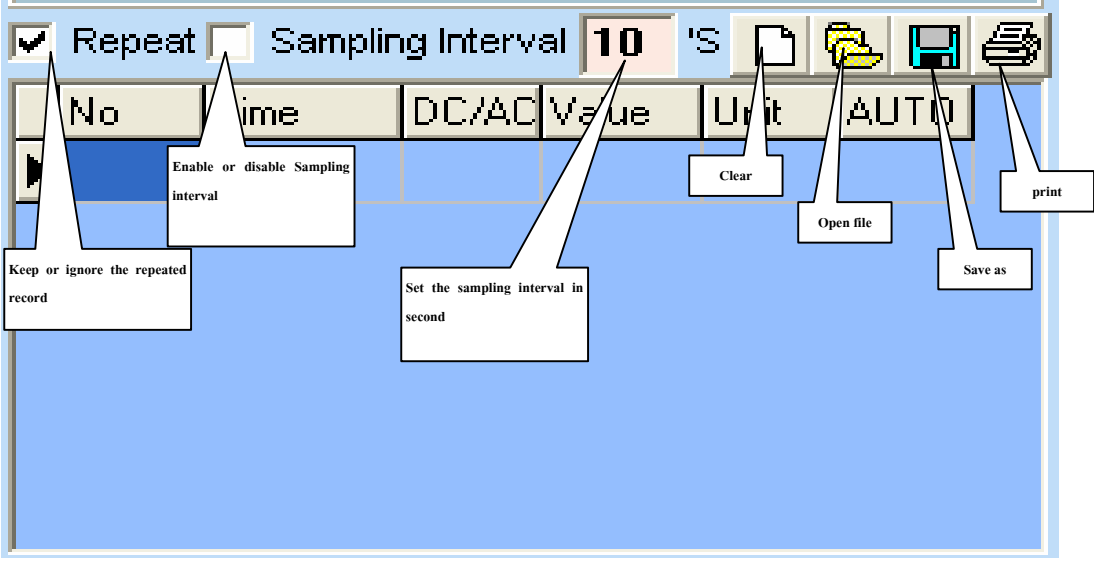

Figure 15

This computer links the software, can save the dish, clearance to the data receive, still having the data repetition record reservation moreover/ neglect the options and sample the partition options.See the figure 15.

### Clearance record:

It is an existing record in the clearance software.

## The record saves the dish:

Keep the existing record, can save for the EXCEL $(*.X1s)$ , text file $(*.txt)$ and the XML(\*.xml).

### Open to record the document:

Is a database that opens to keep before EXCEL(\*.Xls), text file(\*.txt) and the XML(\*.xml)Format document.

### Print the record:

It is to print the existing record.

### Repeat the record reservation/ neglect:

Mean at if ten thousand use the result of the watch diagraph of is complete with ex- one result similar, at this time whether keep same record. If choose the same record and don't keep, contribute to single time of the extension software monitor time.In spite of how this options result is, will draw each piece of include the same record in the sketch window way according to.

## Sample the partition options:

When meaning the customer usage software carry on compare to sample to collect the data with long hours, can by oneself establish the software each two hour between the record data long, unit is second.The software record if if customer place this data as 10,, over one number of times according to after, be separated at least 10 just allow after seconds again record data.

## Record the number constitution:

The software is in the movement the data total amount record that the meeting will measure, the customer eligibility chooses the conservancy or clearances.But the data number that software can record is not infinite, if the data record outruns the certain number, the computer will express to respond to the slowness.But software can the number of the record data is to install with computer to have the very close relation, through the test general 486 computers can record about 1000-5000 records;General 586 computers can record about 10000-50000 records;The above computer of Pentim2 can record about 50000 even more record. The customer can install the above data of reference according to own computer to by oneself carry on the choice under' the Record' the menu. Special elucidation: